# 【東京あだち校舎】大学等における修学の支援に関する法律による

### 授業料等減免の還付口座登録について

(給付奨学金の振込口座と別口座を指定する場合)

 大学等における修学の支援に関する法律による授業料等減免(高等教育の修学支援新制度)の 減免額の還付口座に、日本学生支援機構に登録した給付型奨学金の振込先口座以外の口座を指定 する場合は、振込にあたり、口座情報の登録が必要になります。

以下の手順により7月31日(土)までに必ず口座情報登録をお願いします。

(※口座情報の登録をされないと振込ができなくなりますので必ず登録をお願いします。)

口座情報の登録は、以下のURLリンクまたはQRコードにアクセスし、画面の指示に従い入力して ください。

以下にある入力画面をご確認ください。

=========================================

### ◇振込口座申請フォーム◇

このページは文教大学東京あだちキャンパス財務課の「振込口座届け出手続き」を案内する ページです。

以下のURLリンクまたはQRコードから、手続きを行ってください。

### オンライン申請システム 【QRコード】

- 振込先銀行口座の登録
- 登録済み振込先口座の確認
- 登録済み振込先口座の変更

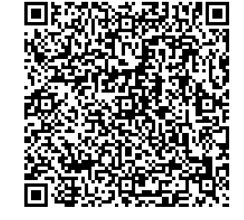

手続きの流れ

#### 【振込先銀行口座の登録】

口座情報を入力します。金融機関名を選択した後、支店名を選択してください。 ※複数のアルバイトに採用予定であっても、口座情報の登録は1度のみで結構です。 (給与はすべて登録した口座に振込まれます。)

※ゆうちょ銀行を登録の方へ

 ゆうちょ銀行の「記号・番号」では振込ができません。ゆうちょ銀行ホームページ「記号 番号から振込用の店名・預金種目・口座番号を調べる」等で確認の上、金融機関名、支店 名、口座番号、口座種別を登録してください。

(ゆうちょ銀行URL) https://www.jp-bank.japanpost.jp/kojin/sokin/furikomi/kouza/kj\_sk\_fm\_kz\_1.html

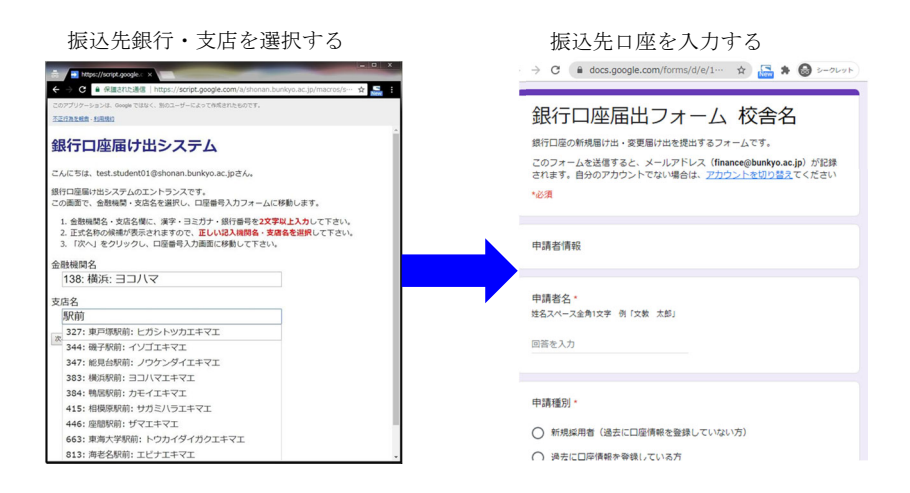

# 【登録済振込先口座の確認】

既に登録してある口座を確認したい時。

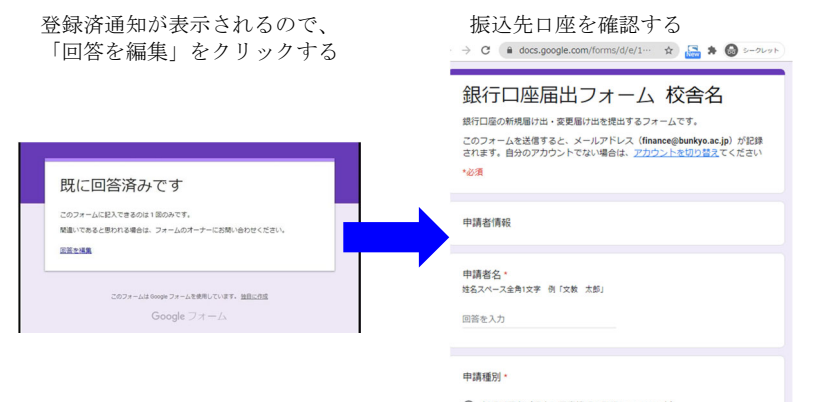

○ 新規採用者 (過去に口座情報を登録していない方) ○ 過去に口座債報を登録している方

# 【登録済振込先口座の変更】

既に登録してある口座を変更したい時。

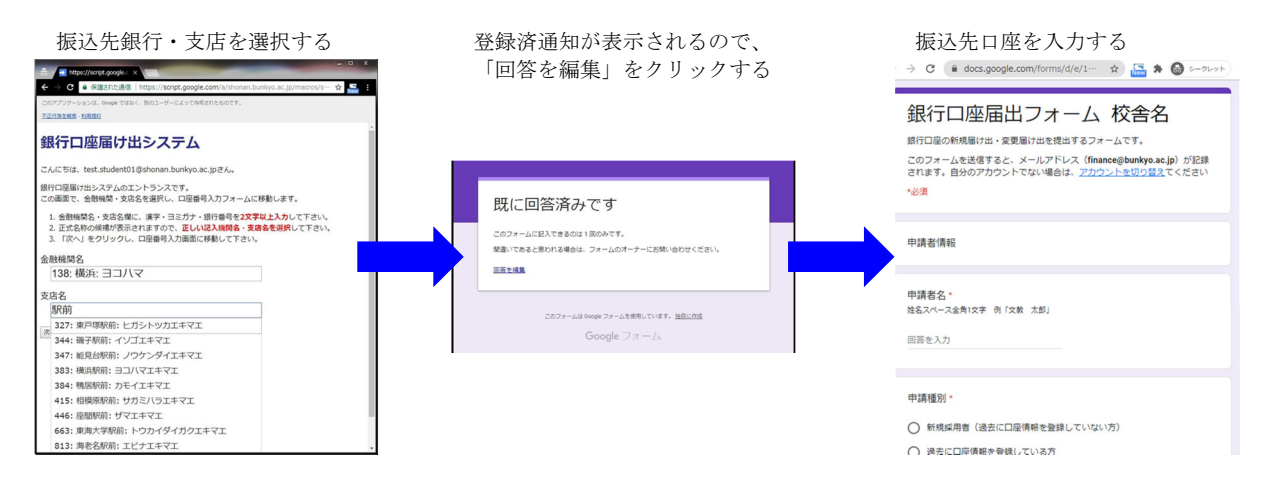

文教大学 財務課(東京あだちオフィス)